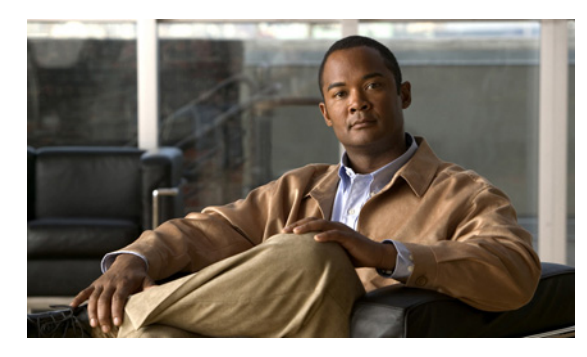

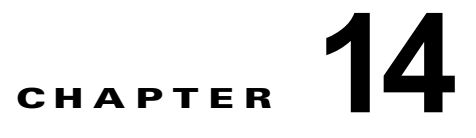

## **Cisco Unity Connection 9.x** におけるユー ザ アクセスと管理者アクセスのトラブル シューティング

ユーザや管理者が Cisco Unity Connection にアクセスしたときに発生する可能性のある問題について は、次の各項を参照してください。

- **•** 「[Cisco Unity Connection 9.x](#page-0-0) がキーの入力に応答しない」(P.14-119)
- **•** 「ユーザの [Cisco Unity Connection 9.x](#page-1-0) 通話時にサインイン メッセージが聞こえない」(P.14-120)
- **•** 「Cisco Unity Connection 9.x でユーザが [Cisco Personal Communications Assistant](#page-1-1) ページにアクセ [スできない」\(](#page-1-1)P.14-120)
- **•** 「Cisco Unity Connection 9.x でユーザが [Cisco Personal Communications Assistant](#page-2-0) ページにアクセ [スする際にセキュリティの警告が表示される」\(](#page-2-0)P.14-121)
- **•** 「[Cisco Unity Connection 9.x](#page-3-0) の Cisco PCA から Connection Web ツールにアクセスできない」 ([P.14-122](#page-3-0))
- **•** 「Cisco Unity Connection 9.x の Cisco PCA [のページに対する変更を保存できない」\(](#page-3-1)P.14-122)
- **•** [「デフォルトのアプリケーション管理アカウントがロックされているときに、管理アカウントが](#page-4-0) [Cisco Unified Serviceability](#page-4-0) にサインインできない」(P.14-123)

#### <span id="page-0-0"></span>**Cisco Unity Connection 9.x** がキーの入力に応答しない

Cisco Unity Connection が SCCP によって Cisco Unified Communications Manager と連動している場 合は、Cisco Unity Connection がキーの入力に応答しないことがあります。

状況によっては、DTMF ディジットが VoIP ダイヤルピア ゲートウェイを通じて処理される場合、そ の DTMF ディジットが認識されないことがあります。この問題を回避するには、DTMF リレーを有効 にするように特定のゲートウェイを設定する必要があります。DTMF リレー機能は、Cisco IOS ソフト ウェア バージョン 12.0(5) 以降で使用できます。

H.245 アウトオブバンド シグナリングを使用する Cisco IOS ソフトウェアベースのゲートウェイは、 DTMF リレーを有効にするように設定する必要があります。

Catalyst 6000 T1/PRI ゲートウェイおよび FXS ゲートウェイでは、デフォルトで DTMF リレーが有効 になっているため、この機能を有効にするための追加の設定は不要です。

#### **DTMF** リレーを有効にする方法

 $\mathbf I$ 

<span id="page-0-1"></span>ステップ **1** Cisco Unity Connection が使用する VoIP ダイヤルピアで、次のコマンドを使用します。

dtmf-relay h245-alphanumeric

- <span id="page-1-2"></span>ステップ **2** Cisco Unified CM のボイスメール ポート番号と一致する宛先パターンを作成します。たとえば、シス テムのボイスメール ポートが 1001 ~ 1016 の場合は、ダイヤルピアの宛先パターンとして 10xx を入 力します。
- ステップ **3** Connection が使用する残りすべての VoIP ダイヤルピアで[、ステップ](#page-0-1) 1 から[ステップ](#page-1-2) 2 を繰り返しま す。

#### <span id="page-1-0"></span>ユーザの **Cisco Unity Connection 9.x** 通話時にサインイン メッセージが聞こえない

ユーザが Cisco Unity Connection に直接電話をかけたときに、サインイン メッセージではなくガイダ ンスや他のメッセージが聞こえる場合、次のいずれかが原因の可能性があります。

- **•** 通話が、サインイン試行規則以外の直接コール ルーティング規則と一致し、規則によって、通話 がサインイン試行カンバセーション以外の宛先に転送された。
- **•** 発信中の内線番号が、通話をサインイン試行カンバセーションに送信したコール ルーティング規 則で設定された検索範囲に見つからない。

Connection は、通話がサインイン試行カンバセーションに到達した際に、サインインしようとしてい るユーザを特定するため、検索範囲を使用します。ユーザの内線番号が、あるパーティション内にあ り、そのパーティションがルーティング規則によって通話の検索範囲として設定されているサーチ ス ペースのメンバーでない場合、Connection はその通話をガイダンスに転送します。

この問題を解決するには、Cisco Unity Connection の管理 で、直接コール ルーティング規則を調べて、 どのルールが通話を処理しているか確認し、ルールによって設定された検索範囲を確認してください。 Arbiter マイクロ トレース(レベル 14、15、および 16 コール ルーティング)、RoutingRules マイクロ トレース(レベル 11 ルールの作成 / 削除 / 評価)、および CDE マイクロ トレース(レベル 4 サーチ ス ペース)も有効にしてください(トレースの実行とログの収集について詳しくは「Cisco Unity Connection 9.x の診断トレース」の章を参照してください)。

# <span id="page-1-1"></span>**Cisco Unity Connection 9.x** でユーザが **Cisco Personal Communications Assistant** ページにアクセスできない

ユーザは、Cisco Personal Communications Assistant (PCA) Web サイトを使用し、Messaging Assistant と Cisco Unity Connection Personal Call Transfer Rules ページにアクセスします。

ユーザが Cisco PCA ページにアクセスできない場合は、次の原因が考えられます。

- **• Cisco PCA** の **URL** では大文字と小文字が区別される:ユーザは http://<Cisco Unity Connection server>/ciscopca で Cisco PCA にアクセスできます。ただし、URL で大文字と小文字が区別され ることに注意してください。
- **•** ブラウザまたはクライアントの設定が正しくない:ユーザがどの Cisco PCA ページにもアクセス できない場合は、ユーザのブラウザまたはクライアント ワークステーションが正しく設定されて いない可能性があります。ブラウザとクライアント ワークステーションが、『*User Workstation Setup Guide for Cisco Unity Connection Release 9.x*』の記述どおりに設定されていることを確認し

Ι

てください。このガイドは[、](http://www.cisco.com/en/US/docs/voice_ip_comm/connection/9x/user_setup/guide/9xcucuwsx.html)

[http://www.cisco.com/en/US/docs/voice\\_ip\\_comm/connection/9x/user\\_setup/guide/9xcucuwsx.ht](http://www.cisco.com/en/US/docs/voice_ip_comm/connection/9x/user_setup/guide/9xcucuwsx.html) [ml](http://www.cisco.com/en/US/docs/voice_ip_comm/connection/9x/user_setup/guide/9xcucuwsx.html) から入手可能です。

**•** サポートされていないソフトウェアがクライアント ワークステーションにインストールされてい る:サポートされていない組み合わせのソフトウェア、またはサポートされていないサードパー ティ製アプリケーションが、ユーザのワークステーションにインストールされていないことを確認 します。『*Compatibility Matrix: Cisco Unity Connection and the Software on User Workstations*』 を参照してください。このドキュメントは [http://www.cisco.com/en/US/docs/voice\\_ip\\_comm/connection/compatibility/matrix/cucclientmtx.h](http://www.cisco.com/en/US/docs/voice_ip_comm/connection/compatibility/matrix/cucclientmtx.html) [tml](http://www.cisco.com/en/US/docs/voice_ip_comm/connection/compatibility/matrix/cucclientmtx.html) から入手可能です。

Cisco PCA に関する追加のトラブルシューティングおよび手順は、「Cisco Unity Connection 9.x にお ける Cisco Personal Communications Assistant(PCA)に関するトラブルシューティング」の章にあり ます。

また、そこから Web Inbox URL、および Messaging Assistant へのリンクと Cisco Unity Connection Personal Call Transfer Rules ページにもアクセスできます。Web Inbox の URL は、http://<Connection server>/inbox です。

## <span id="page-2-0"></span>**Cisco Unity Connection 9.x** でユーザが **Cisco Personal Communications Assistant** ページにアクセスする際にセ キュリティの警告が表示される

SSL 接続を Cisco PCA に提供するため、インストール中に生成される自己署名証明書を使用すると、 ユーザの Web ブラウザにサイトの信頼性を確認できないことを警告するメッセージが表示され、その 証明書の内容を信頼できません。同様に、自己署名 SSL 証明書を使用して Connection への IMAP 電子 メール クライアント アクセスを保護すると、Connection での使用がサポートされた一部の電子メール クライアントで、SSL セキュリティ メッセージが表示されます。

このアラートに関係なく、ユーザは Connection にアクセスできますが、ユーザが Cisco PCA を閲覧し たり、IMAP 電子メール クライアントからメッセージにアクセスするときのセキュリティ アラートを 管理または削除するには、次のいずれかの方法を検討してください。

- **•** SSL 証明書を各ユーザのワークステーション上の信頼できるルート ストアに追加します。そうす ることで、ユーザにセキュリティ アラートが表示されなくなります。次の「SSL [証明書を各ユー](#page-2-1) [ザのワークステーション上の信頼できるルート](#page-2-1) ストアに追加する方法」の手順を参照してくださ い。
- **•** ブラウザまたは電子メール クライアントにアラートが表示されて対処方法が問われたときに、[ 常 に受け入れる(Accept Permanently)](または同等の)オプションを選択するよう、ユーザを指 導します。ブラウザや電子メール クライアントで証明書を許可するよう指定すると、このアラー トは再表示されなくなります。

ユーザにセキュリティ アラートを再表示しないようにするには、次の手順に従ってください。

#### <span id="page-2-1"></span>**SSL** 証明書を各ユーザのワークステーション上の信頼できるルート ストアに追加する方法

ステップ **1** Cisco Unity Connection サーバ上の OS 管理アプリケーションから、証明書をダウンロードするリンク をクリックして、証明書をファイルとして保存します。

 $\mathbf I$ 

ステップ **2** 証明書を各ユーザ ワークステーションにコピーして、次にブラウザまたは IMAP クライアントでツー ルを使用してこれを必要に応じてインポートします。

#### <span id="page-3-0"></span>**Cisco Unity Connection 9.x** の **Cisco PCA** から **Connection Web** ツールにアクセスできない

ユーザが Cisco Personal Communications Assistant (PCA) にアクセスできるが、Messaging Assistant または Cisco Unity Connection Personal Call Transfer Rules にアクセスできない場合は、次の 原因が考えられます。

**•** ユーザが Messaging Assistant にアクセスするには、Cisco Unity Connection の管理 の [ サービス クラス(Class of Service)] > [ サービス クラスの編集(Edit Class of Service)] ページ、または [ サービス クラス (Class of Service) ] > [ サービス クラスの新規作成 (New Class of Service) ] ページで、ユーザに適切なサービス クラス権限が付与されている必要がある。そのユーザが割り 当てられたサービス クラスで、[Messaging Assistant の使用をユーザに許可する(Allow Users to Use the Messaging Assistant) 1設定が有効になっている必要があります。

- (注) Messaging Inbox は Web Inbox に置換されました。Web Inbox のトラブルシューティングにつ いては、「Cisco Unity Connection における Web Inbox のトラブルシューティング」の章を参照 してください。
- **•** ユーザが Cisco Unity Connection Personal Call Transfer Rules にアクセスするには、Cisco Unity Connection の管理 の [ サービス クラス(Class of Service)] > [ サービス クラスの編集(Edit Class of Service)] ページ、または [ サービス クラス(Class of Service)] > [ サービス クラスの新 規作成(New Class of Service) ] ページで、ユーザに適切なサービス クラス権限が付与されてい る必要がある。そのユーザが割り当てられたサービス クラスで、[Personal Call Transfer Rules の 使用をユーザに許可する(Allow Users to Use Personal Call Transfer Rules)] 設定が有効になって いる必要があります。

## <span id="page-3-1"></span>**Cisco Unity Connection 9.x** の **Cisco PCA** のページに対 する変更を保存できない

ユーザのブラウザがインターネット一時ページを自動的にキャッシュするように設定されている場合、 Messaging Assistant、または Cisco Unity Connection Personal Call Transfer Rules Web ページのブッ クマークまたはお気に入りを作成できます。ただし、そのページは読み取り専用になります。個々の ページではなく、Cisco PCA のホームページをブックマークする必要があることを、ユーザに説明し てください。ユーザがブラウザの設定を変更して、これを回避してはいけないことも説明してくださ い。ブラウザが、インターネット一時ファイルの新しいバージョンを自動的に確認するように設定され ていないと、Media Master コントロールが正しく表示されません。

Ι

## <span id="page-4-0"></span>デフォルトのアプリケーション管理アカウントがロックされ ているときに、管理アカウントが **Cisco Unified Serviceability** にサインインできない

パスワードが期限切れになったり、サインイン試行の失敗回数が多すぎたりしたため、デフォルトのア プリケーション管理アカウントがロックされた場合、アプリケーション管理アカウントはどれも Cisco Unified Serviceability にサインインできなくなります(デフォルトのアプリケーション管理アカウント のアカウント名とパスワードは、インストール時に指定し、追加のアプリケーション管理アカウントの 作成と管理は Cisco Unity Connection の管理 で行います)。

アカウントのロックを解除するには、CLI コマンド「utils cuc reset password」コマンドを実行し、パ スワードを変更します。パスワードを変更すると、アカウントもロック解除されます(アカウントが ハッキングされた場合は、パスワードを変更せずにロック解除しないでください)。

 $\overline{\phantom{a}}$ 

第 **14** 章 **Cisco Unity Connection 9.x** におけるユーザ アクセスと管理者アクセスのトラブルシューティング **■ デフォルトのアプリケーション管理アカウントがロックされているときに、管理アカウントが Cisco Unified Serviceability にサインインできない** 

 $\mathsf I$